# **Troubleshoot SMF CNDP "network-receiveerror" on eno6/bd0 Interfaces**

### **Contents**

**Introduction** Problem Identify the Source of the Alerts Validate Node, Pod, Ports Status Node and Pod Validation from Primary VIP Ports Validations from K8s Primary VIP Ports Validations from SMI Cluster Deployer Identify the UCS Server UCS Server Validation from SMI Cluster Deployer Map the Primary VIP Ports and UCS Network Interfaces Identify the Leaf Switch **Solution** 

## **Introduction**

This document describes how to identify the compute and leaf switch for a specific Session Management Function (SMF) Cloud Native Deployment Platform (CNDP) and resolve "networkreceive-error" alert reported in Common Execution Environment (CEE).

# **Problem**

The "network-receive-error" alerts are reported on the CEE Opcenter Rack2.

```
[lab0200-smf/labceed22] cee# show alerts active summary
NAME UID SEVERITY STARTS AT SOURCE SUMMARY
    ------------------------------------------------------------------------------------------------
    -network-receive-error 998c77d6a6a0 major 10-26T00:10:31 lab0200-smf-mas Network interface "bd0"
showing receive errors on hostname lab0200-s...
network-receive-error ea4217bf9d9e major 10-26T00:10:31 lab0200-smf-mas Network interface "bd0"
showing receive errors on hostname lab0200-s...
network-receive-error 97fad40d2a58 major 10-26T00:10:31 lab0200-smf-mas Network interface "eno6"
showing receive errors on hostname lab0200-...
network-receive-error b79540eb4e78 major 10-26T00:10:31 lab0200-smf-mas Network interface "eno6"
showing receive errors on hostname lab0200-...
network-receive-error e3d163ff4012 major 10-26T00:10:01 lab0200-smf-mas Network interface "bd0"
showing receive errors on hostname lab0200-s...
network-receive-error 12a7b5a5c5d5 major 10-26T00:10:01 lab0200-smf-mas Network interface "eno6"
showing receive errors on hostname lab0200-...
Ultra Cloud Core Subscriber Microservices Infrastructure Operations Guide for the
```
description of the alert.

```
Alert: network-receive-errors
Annotations:
Type: Communications Alarm
Summary: Network interface "{{ $labels.device }}" showing receive errors on hostname {{
$labels.hostname }}"
Expression:
|
rate(node_network_receive_errs_total{device!~"veth.+"}[2m]) > 0
For: 2m
Labels:
Severity: major
```
#### **Identify the Source of the Alerts**

Log in to **CEE labceed22**, check the "network-receive-error" alert details reported on the bd0 and eno6 interfaces to identify the node and pod.

```
[lab0200-smf/labceed22] cee# show alerts active summary
NAME UID SEVERITY STARTS AT SOURCE SUMMARY 
        ------------------------------------------------------------------------------------------------
---------------------------------------------------------
network-receive-error 3b6a0a7ce1a8 major 10-26T21:17:01 lab0200-smf-mas Network
interface "bd0" showing receive errors on hostname tpc... 
network-receive-error 15abab75c8fc major 10-26T21:17:01 lab0200-smf-mas Network
interface "eno6" showing receive errors on hostname tp...
```
Execute **show alerts active detail network-receive-error <UID>** to pull details of the alert.

In the example, the source of both alerts is node lab0200-smf-primary-1 pod node-exporter-47xmm.

```
[lab0200-smf/labceed22] cee# show alerts active detail network-receive-error 3b6a0a7ce1a8
alerts active detail network-receive-error 3b6a0a7ce1a8
 severity major
 type "Communications Alarm"
 startsAt 2021-10-26T21:17:01.913Z
 source lab0200-smf-primary-1
summary "Network interface \"bd0\" showing receive errors on hostname lab0200-smf-primary-
1\""
labels [ "alertname: network-receive-errors" "cluster: lab0200-smf cee-labceed22"
"component: node-exporter" "controller_revision_hash: 75c4cb979f" "device: bd0" "hostname:
lab0200-smf-primary-1" "instance: 10.192.1.42:9100" "job: kubernetes-pods" "monitor: prometheus"
"namespace: cee-labceed22" "pod: node-exporter-47xmm" "pod_template_generation: 1" "replica:
lab0200-smf_cee-labceed22" "severity: major" ]
 annotations [ "summary: Network interface \"bd0\" showing receive errors on hostname lab0200-
smf-primary-1\"" "type: Communications Alarm" ]
[lab0200-smf/labceed22] cee# show alerts active detail network-receive-error 15abab75c8fc
alerts active detail network-receive-error 15abab75c8fc
 severity major
 type "Communications Alarm"
 startsAt 2021-10-26T21:17:01.913Z
 source lab0200-smf-primary-1
 summary "Network interface \"eno6\" showing receive errors on hostname lab0200-smf-primary-
1\vee ""
 labels [ "alertname: network-receive-errors" "cluster: lab0200-smf_cee-labceed22"
"component: node-exporter" "controller_revision_hash: 75c4cb979f" "device: eno6" "hostname:
lab0200-smf-primary-1" "instance: 10.192.1.42:9100" "job: kubernetes-pods" "monitor: prometheus"
```
"namespace: cee-labceed22" "**pod: node-exporter-47xmm**" "pod\_template\_generation: 1" "replica: lab0200-smf\_cee-labceed22" "severity: major" ] annotations [ "summary: Network interface \"eno6\" showing receive errors on hostname lab0200 smf-primary-1\"" "type: Communications Alarm" ]

### **Validate Node, Pod, Ports Status**

### **Node and Pod Validation from Primary VIP**

Log in K8s Primary VIP of the Rack2 to validate the status of the source node and pod.

In the example, both are in a good state: Ready and Running.

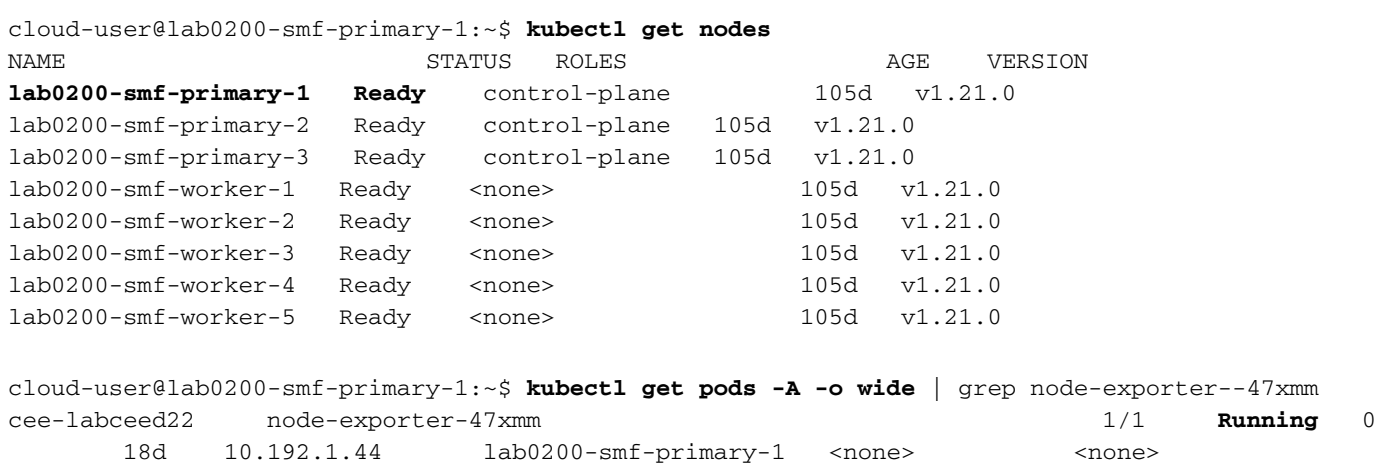

#### **Ports Validations from K8s Primary VIP**

Validate bd0 and eno6 interfaces are UP with **ip addr | grep eno6** and **ip addr | grep bd0**.

**Note**: When the filter is applied for bd0 the eno6 is shown in the output. The reason is that eno5 and eno6 are configured as bonded interfaces under bd0, which can be validated in the SMI Cluster Deployer.

```
cloud-user@lab0200-smf-primary-1:~$ ip addr | grep eno6
3: eno6: <BROADCAST,MULTICAST,SECONDARY,UP,LOWER_UP> mtu 1500 qdisc mq primary bd0 state UP
group default qlen 1000
cloud-user@lab0200-smf-primary-1:~$ ip addr | grep bd0
2: eno5: <BROADCAST,MULTICAST,SECONDARY,UP,LOWER_UP> mtu 1500 qdisc mq primary bd0 state UP
group default qlen 1000
3: eno6: <BROADCAST,MULTICAST,SECONDARY,UP,LOWER_UP> mtu 1500 qdisc mq primary bd0 state UP
group default qlen 1000
12: bd0: <BROADCAST,MULTICAST,PRIMARY,UP,LOWER_UP> mtu 1500 qdisc noqueue state UP group default
qlen 1000
13: vlan111@bd0: <BROADCAST,MULTICAST,UP,LOWER_UP> mtu 1500 qdisc noqueue state UP group default
qlen 1000
14: vlan112@bd0: <BROADCAST,MULTICAST,UP,LOWER_UP> mtu 1500 qdisc noqueue state UP group default
qlen 1000
182: cali7a166bd093d@if4: <BROADCAST,MULTICAST,UP,LOWER_UP> mtu 1440 qdisc noqueue state UP
group default
```
### **Ports Validations from SMI Cluster Deployer**

Log in the **Cluster Manager VIP** and then ssh access to Operations (Ops) Center ops-center-smicluster-deployer.

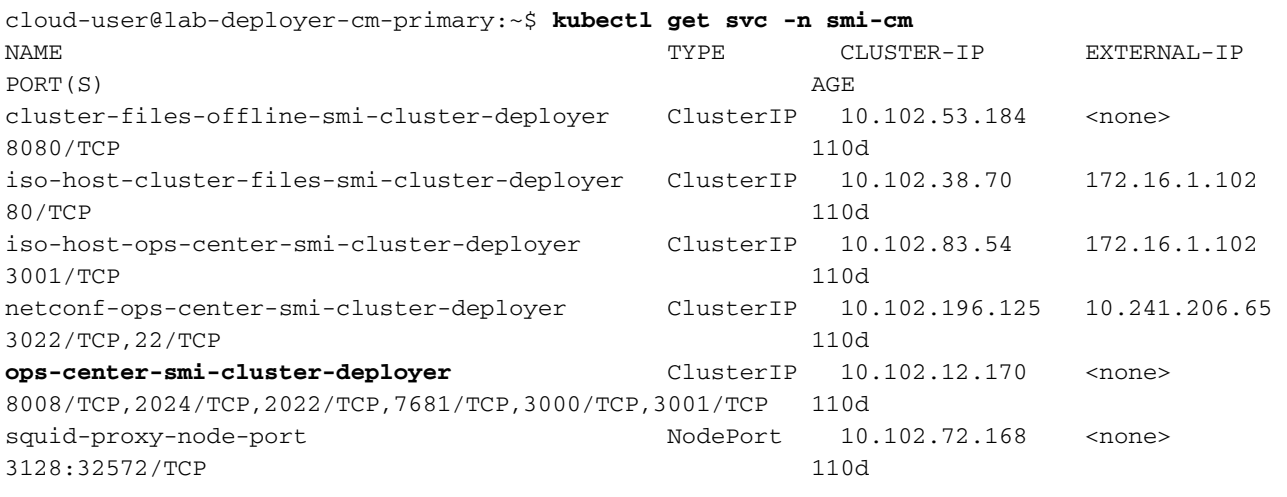

cloud-user@lab-deployer-cm-primary:~\$ **ssh -p 2024 admin@10.102.12.170** admin@10.102.12.170's password: Welcome to the Cisco SMI Cluster Deployer on lab-deployer-cm-primary Copyright © 2016-2020, Cisco Systems, Inc. All rights reserved. admin connected from 172.16.1.100 using ssh on ops-center-smi-cluster-deployer-5cdc5f94db-bnxqt

[lab-deployer-cm-primary] **SMI Cluster Deployer#** 

Verify the cluster, node-defaults, interfaces, and parameters mode for the node. In the example the **lab0200-smf.**

[lab-deployer-cm-primary] SMI Cluster Deployer# show running-config clusters **clusters lab0200-smf** environment lab0200-smf-deployer\_1 … node-defaults initial-boot netplan ethernets eno5 dhcp4 false dhcp6 false exit node-defaults initial-boot netplan ethernets eno6 dhcp4 false dhcp6 false exit node-defaults initial-boot netplan ethernets enp216s0f0 dhcp4 false dhcp6 false exit node-defaults initial-boot netplan ethernets enp216s0f1 dhcp4 false dhcp6 false exit node-defaults initial-boot netplan ethernets enp94s0f0 dhcp4 false dhcp6 false exit node-defaults initial-boot netplan ethernets enp94s0f1 dhcp4 false dhcp6 false exit

```
node-defaults initial-boot netplan bonds bd0
 dhcp4 false
 dhcp6 false
 optional true
interfaces [ eno5 eno6 ]
parameters mode active-backup
 parameters mii-monitor-interval 100
 parameters fail-over-mac-policy active
 exit
```
In the Primary VIP validate errors and/or drops on interfaces bd0 and eno6.

When both interfaces have drops, the UCS or Leaf switch hardware has to be checked for any hardware issues.

```
cloud-user@lab0200-smf-primary-1:~$ ifconfig bd0
bd0: flags=5187<UP,BROADCAST,RUNNING,PRIMARY,MULTICAST> mtu 1500
       inet6 fe80::8e94:1fff:fef6:53cd prefixlen 64 scopeid 0x20<link>
       ether 8c:94:1f:f6:53:cd txqueuelen 1000 (Ethernet)
       RX packets 47035763777 bytes 19038286946282 (19.0 TB)
       RX errors 49541 dropped 845484 overruns 0 frame 49541
       TX packets 53797663096 bytes 32320571418654 (32.3 TB)
       TX errors 0 dropped 0 overruns 0 carrier 0 collisions 0
cloud-user@lab0200-smf-primary-1:~$ ifconfig eno6
eno6: flags=6211<UP, BROADCAST, RUNNING, SECONDARY, MULTICAST> mtu 1500
       ether 8c:94:1f:f6:53:cd txqueuelen 1000 (Ethernet)
       RX packets 47035402290 bytes 19038274391478 (19.0 TB)
       RX errors 49541 dropped 845484 overruns 0 frame 49541
       TX packets 53797735337 bytes 32320609021235 (32.3 TB)
       TX errors 0 dropped 0 overruns 0 carrier 0 collisions 0
```
### **Identify the UCS Server**

#### **UCS Server Validation from SMI Cluster Deployer**

Run **show running-config clusters <cluster name> nodes <node name>** in the SMI Cluster Deployer to find out the CIMC IP address of the UCS server.

```
[lab-deployer-cm-primary] SMI Cluster Deployer# show running-config clusters lab0200-smf nodes
primary-1
clusters lab0200-smf
nodes primary-1
 maintenance false
 host-profile cp-data-r2-sysctl
k8s node-type primary
 k8s ssh-ip 10.192.1.42
 k8s sshd-bind-to-ssh-ip true
 k8s node-ip 10.192.1.42
 k8s node-labels smi.cisco.com/node-type oam
 exit
 k8s node-labels smi.cisco.com/node-type-1 proto
evi ucs-server cimc user admin
...
ucs-server cimc ip-address 172.16.1.62
...
```
exit

SSH into the CIMC IP address 172.16.1.62 via the Active CM and validate the server name.

In the example, the server name is LAB0200-Server8-02.

cloud-user@lab-deployer-cm-primary:~\$ **ssh admin@172.16.1.62** Warning: Permanently added '172.16.1.62' (RSA) to the list of known hosts. admin@172.16.1.62's password: **LAB0200-Server8-02**#

**Note**: Validate the name of the server in the Customer Information Questionnaire (CIQ), if the CIQ is available.

#### **Map the Primary VIP Ports and UCS Network Interfaces**

On Primary VIP, check the physical interface names for eno6 with **ls -la /sys/class/net** command. In the example, when **lscpi** is used to identify the eno6 device, then port **1d:00.1** has to be used to identify **eno6**.

cloud-user@lab0200-smf-primary-1:~\$ ls -la /sys/class/net total 0 drwxr-xr-x 2 root root 0 Oct 12 06:18 . drwxr-xr-x 87 root root 0 Oct 12 06:18 .. lrwxrwxrwx 1 root root 0 Oct 12 06:18 bd0 -> ../../devices/virtual/net/bd0 lrwxrwxrwx 1 root root 0 Oct 12 06:18 bd1 -> ../../devices/virtual/net/bd1 … lrwxrwxrwx 1 root root 0 Oct 12 06:18 eno5 -> ../../devices/pci0000:17/0000:17:00.0/0000:18:00.0/0000:19:01.0/0000:1b:00.0/0000:1c:00.0/0000:1 d:00.0/net/eno5 lrwxrwxrwx 1 root root 0 Oct 12 06:18 eno6 -> ../../devices/pci0000:17/0000:17:00.0/0000:18:00.0/0000:19:01.0/0000:1b:00.0/0000:1c:00.0/0000:**1 d:00.1/net/eno6**

**Note**: The **lspci** shows information about all devices on the UCS server such as MLOM, SLOM, PCI, and so on. The device information can be used to map with the names of the interfaces in **ls -la /sys/class/net** command output.

In the example, port 1d:00.1 belongs to the **MLOM** and **eno6** interface. The **eno5** is 1d:00.0 MLOM port.

```
cloud-user@lab0200-smf-primary-1:~$ lspci
……
1d:00.0 Ethernet controller: Cisco Systems Inc VIC Ethernet NIC (rev a2)
1d:00.1 Ethernet controller: Cisco Systems Inc VIC Ethernet NIC (rev a2)
3b:00.0 Ethernet controller: Intel Corporation Ethernet Controller 10G X550T (rev 01)
3b:00.1 Ethernet controller: Intel Corporation Ethernet Controller 10G X550T (rev 01)
5e:00.0 Ethernet controller: Intel Corporation Ethernet Controller XL710 for 40GbE QSFP+ (rev
02)
5e:00.1 Ethernet controller: Intel Corporation Ethernet Controller XL710 for 40GbE QSFP+ (rev
02)
```
d8:00.0 Ethernet controller: Intel Corporation Ethernet Controller XL710 for 40GbE QSFP+ (rev 02) d8:00.1 Ethernet controller: Intel Corporation Ethernet Controller XL710 for 40GbE QSFP+ (rev 02)

In the CIMC GUI match the MLOM MAC Address seen on **ifconfig** output from Primary VIP.

```
cloud-user@lab0200-smf-primary-1:~$ ifconfig bd0
bd0: flags=5187<UP,BROADCAST,RUNNING,PRIMARY,MULTICAST> mtu 1500
       inet6 fe80::8e94:1fff:fef6:53cd prefixlen 64 scopeid 0x20<link>
       ether 8c:94:1f:f6:53:cd txqueuelen 1000 (Ethernet)
       RX packets 47035763777 bytes 19038286946282 (19.0 TB)
       RX errors 49541 dropped 845484 overruns 0 frame 49541
       TX packets 53797663096 bytes 32320571418654 (32.3 TB)
       TX errors 0 dropped 0 overruns 0 carrier 0 collisions 0
cloud-user@lab0200-smf-primary-1:~$ ifconfig eno6
eno6: flags=6211<UP, BROADCAST, RUNNING, SECONDARY, MULTICAST> mtu 1500
       ether 8c:94:1f:f6:53:cd txqueuelen 1000 (Ethernet)
       RX packets 47035402290 bytes 19038274391478 (19.0 TB)
       RX errors 49541 dropped 845484 overruns 0 frame 49541
       TX packets 53797735337 bytes 32320609021235 (32.3 TB)
       TX errors 0 dropped 0 overruns 0 carrier 0 collisions 0
```
# **Identify the Leaf Switch**

In the Cluster Manager network, as shown in the image, the **MLOM (eno5/eno6)** are connected to Leafs 1 and 2.

**Note**: Validate leaves hostnames in CIQ, if the CIQ is available.

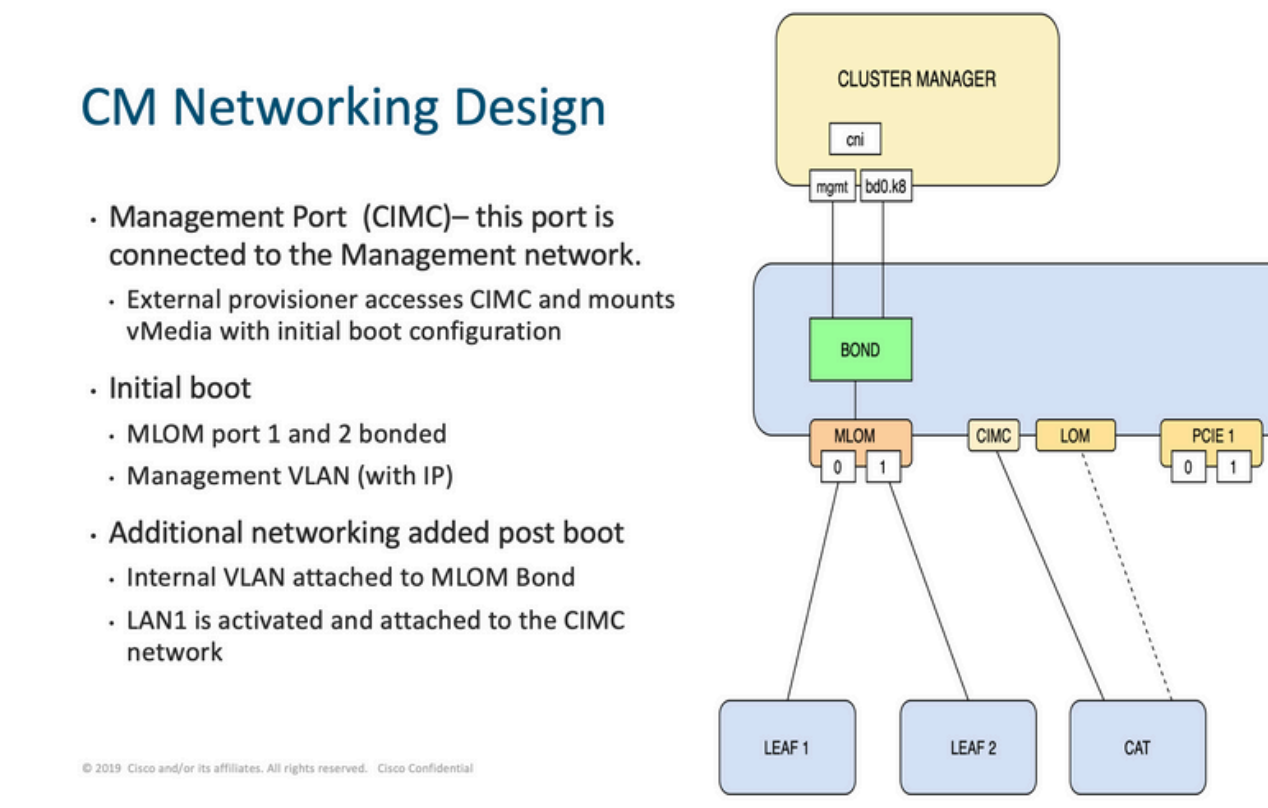

PCIE 4

 $0$   $+$  1

Log in to both Leaves and grep the name of the server.

In the example, the LAB0200-Server8-02 MLOM and MLOM interfaces are connected to interfaces **Eth1/49** on Leaf1 and Leaf2.

```
Leaf1# sh int description | inc LAB0200-Server8-02
Eth1/10 eth 40G PCIE-01-2-LAB0200-Server8-02
Eth1/30 eth 40G PCIE-02-2-LAB0200-Server8-02<br>Eth1/49 eth 40G LAB0200-Server8-02 MLOM-P2
            Eth1/49 eth 40G LAB0200-Server8-02 MLOM-P2
Leaf2# sh int description | inc LAB0200-Server8-02
Eth1/10 eth 40G PCIE-01-1-LAB0200-Server8-02
Eth1/30 eth 40G PCIE-02-1-LAB0200-Server8-02
```
#### **Eth1/49 eth 40G LAB0200-Server8-02 MLOM-P1 Solution**

### **Important:** Every issue needs its own analysis. In case no errors are found on the Nexus side then check UCS server interfaces for errors.

In the scenario, the issue is related to the link failure on Leaf1 **int eth1/49** which is connected with LAB0200-Server8-02 MLOM eno6.

The UCS server is validated and no hardware issue was found, MLOM and ports were in a good state.

Leaf1 showed TX Output errors:

```
Leaf1# sh int Eth1/49
Ethernet1/49 is up
admin state is up, Dedicated Interface
 Hardware: 10000/40000/100000 Ethernet, address: e8eb.3437.48ca (bia e8eb.3437.48ca)
 Description: LAB0200-Server8-02 MLOM-P2
 MTU 9216 bytes, BW 40000000 Kbit , DLY 10 usec
 reliability 255/255, txload 1/255, rxload 1/255
 Encapsulation ARPA, medium is broadcast
 Port mode is trunk
 full-duplex, 40 Gb/s, media type is 40G
 Beacon is turned off
 Auto-Negotiation is turned on FEC mode is Auto
 Input flow-control is off, output flow-control is off
 Auto-mdix is turned off
 Rate mode is dedicated
 Switchport monitor is off
 EtherType is 0x8100
 EEE (efficient-ethernet) : n/a
   admin fec state is auto, oper fec state is off
 Last link flapped 5week(s) 6day(s)
 Last clearing of "show interface" counters never
 12 interface resets
 Load-Interval #1: 30 seconds
    30 seconds input rate 162942488 bits/sec, 26648 packets/sec
    30 seconds output rate 35757024 bits/sec, 16477 packets/sec
    input rate 162.94 Mbps, 26.65 Kpps; output rate 35.76 Mbps, 16.48 Kpps
```
 Load-Interval #2: 5 minute (300 seconds) 300 seconds input rate 120872496 bits/sec, 22926 packets/sec 300 seconds output rate 54245920 bits/sec, 17880 packets/sec input rate 120.87 Mbps, 22.93 Kpps; output rate 54.24 Mbps, 17.88 Kpps RX 85973263325 unicast packets 6318912 multicast packets 55152 broadcast packets 85979637389 input packets 50020924423841 bytes 230406880 jumbo packets 0 storm suppression bytes 0 runts 0 giants 0 CRC 0 no buffer 0 input error 0 short frame 0 overrun 0 underrun 0 ignored 0 watchdog 0 bad etype drop 0 bad proto drop 0 if down drop 0 input with dribble 0 input discard 0 Rx pause  **TX** 76542979816 unicast packets 88726302 multicast packets 789768 broadcast packets 76632574981 output packets 29932747104403 bytes 3089287610 jumbo packets **79095 output error** 0 collision 0 deferred 0 late collision 0 lost carrier 0 no carrier 0 babble 0 output discard 0 Tx pause

The "network-receive-error" alert was resolved with cable replacement on **int eth1/49 Leaf1**.

The last interface link failure was reported right before cable replacement.

2021 Nov 17 07:36:48 TPLF0201 %BFD-5-SESSION\_STATE\_DOWN: BFD session 1090519112 to neighbor 10.22.101.1 on interface Vlan2201 has gone down. Reason: Control Detection Time Expired. 2021 Nov 17 07:37:30 TPLF0201 %BFD-5-SESSION\_STATE\_DOWN: BFD session 1090519107 to neighbor 10.22.101.2 on interface Vlan2201 has gone down. Reason: Control Detection Time Expired. **2021 Nov 18 05:09:12 TPLF0201 %ETHPORT-5-IF\_DOWN\_LINK\_FAILURE: Interface Ethernet1/48 is down (Link failure)**

The alerts are cleared on eno6/bd0 of the labceed22 after the cable replacement.

[lab0200-smf/labceed22] cee# **show alerts active summary** NAME UID SEVERITY STARTS AT SOURCE SUMMARY ------------------------------------------------------------------------------------------------ -------------------------------------------------------- watchdog a62f59201ba8 minor 11-02T05:57:18 System This is an alert meant to ensure that the entire alerting pipeline is functional. This ale...